**WEBSITE: WWW.WORLDE.COM.CN EMAIL:SALES@WORLDE.COM.CN TEL:86 571 88730848** 

# **WorldeMINI MIDI 键盘使用说明书**

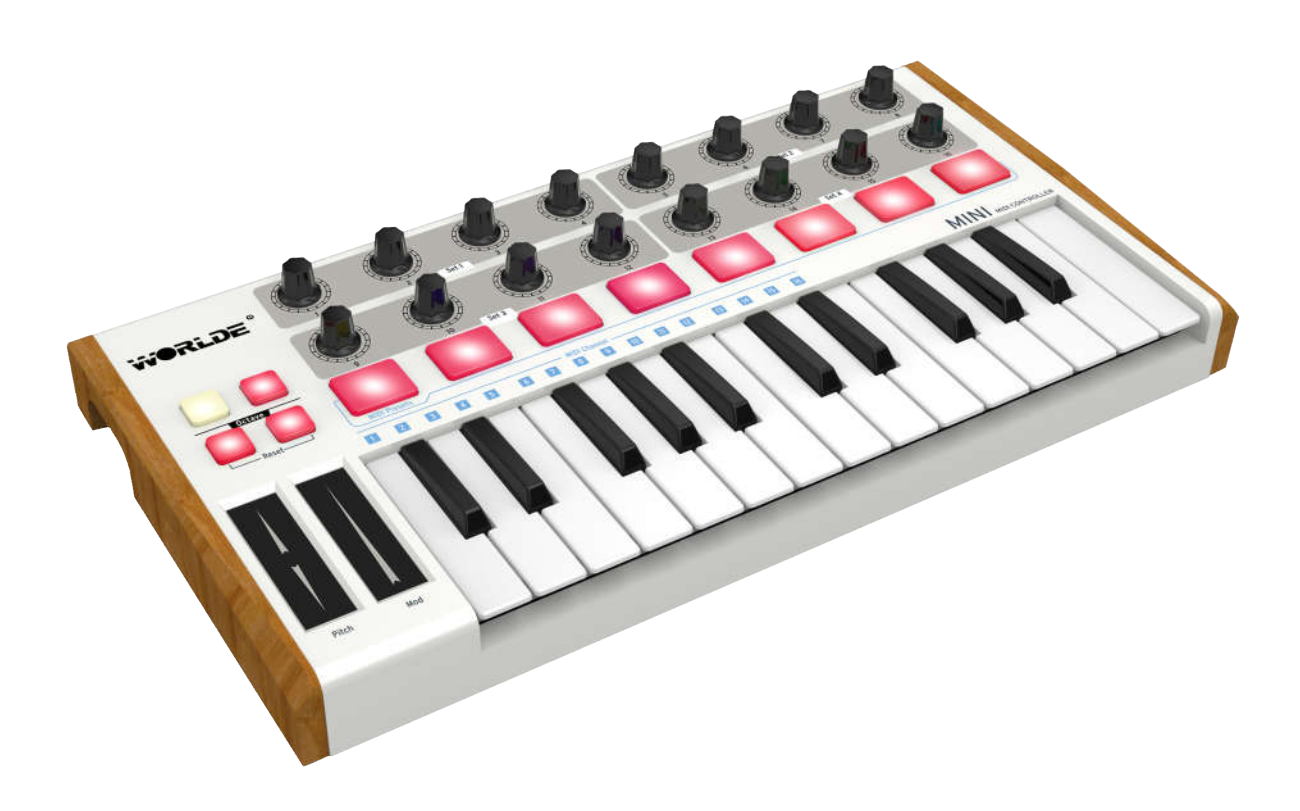

**WEBSITE: WWW.WORLDE.COM.CN** 

EMAIL:SALES@WORLDE.COM.CN TEL:86 571 88730848

## 目录

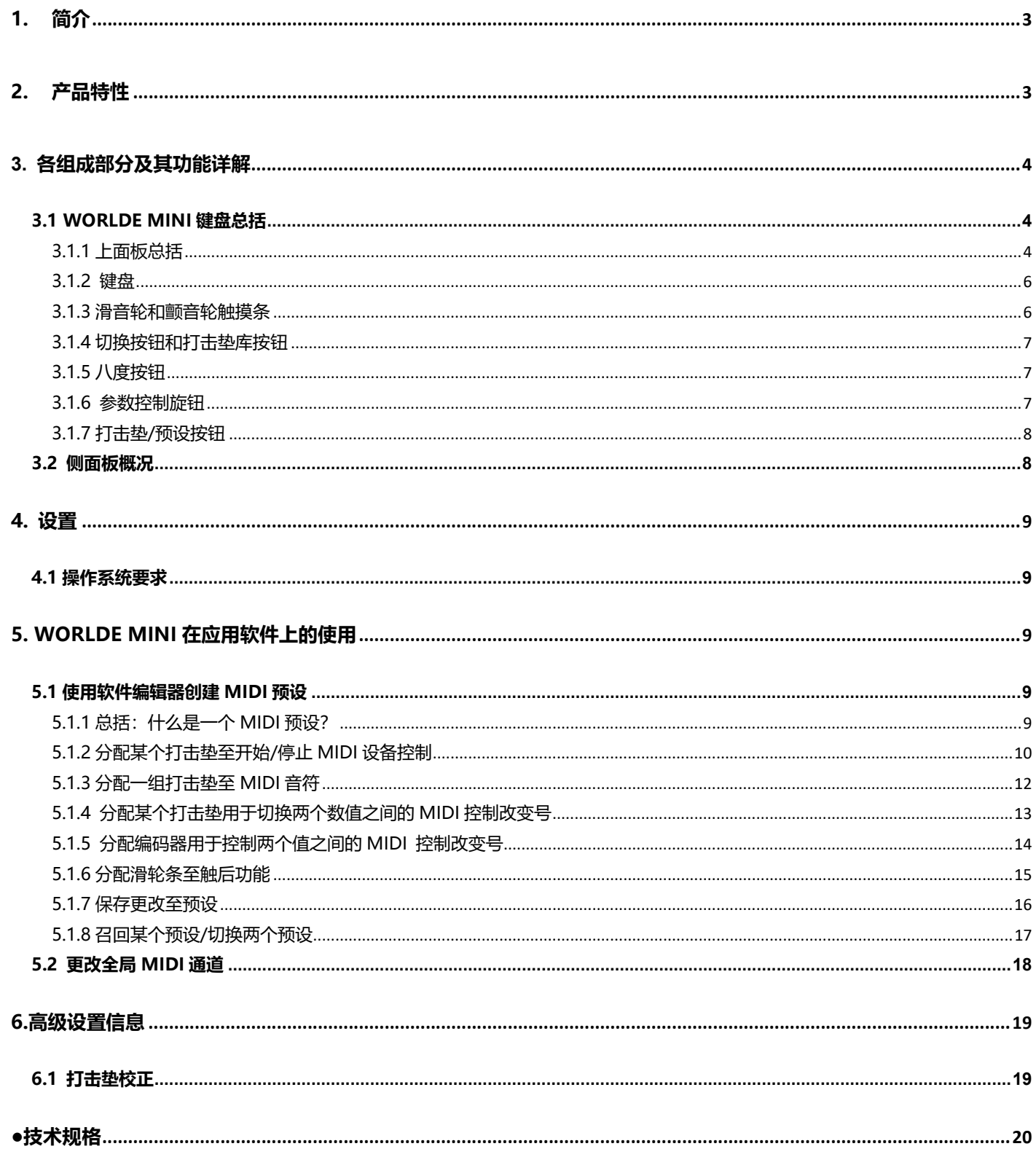

## **1. 简介**

感谢您使用 WORLDE MINI USB MIDI 控制器。为了能完全了解这个新产品,请您仔细阅读此说明书。

为了使用这个产品的功能,您将需要在您所使用的设备上对该产品进行设置。请根据此说明书中描述的关于具体设置的内 容来进行设置。

## **2. 产品特性**

- 8 个带背光灯的打击垫 (2 组可切换, 最多 16 个打击垫), 可用于分配打击垫, MIDI 控制按钮或音色改变开关。
- 25 个带力度感应的可分配的琴键,带 3 种力度曲线及一种持续(固定)力度。
- 16 个可分配控制旋钮。
- 滑音轮和颤音轮触摸板
- USB 接口, 适用于 USB2.0(全速)。
- USB 供电。
- 兼容 Win10/8/7/XP/Vista 及 Mac OSX。
- 无需驱动,支持热插拔。

## **3. 各组成部分及其功能详解**

## **3.1 WORLDE MINI 键盘总括**

## **3.1.1 上面板总括**

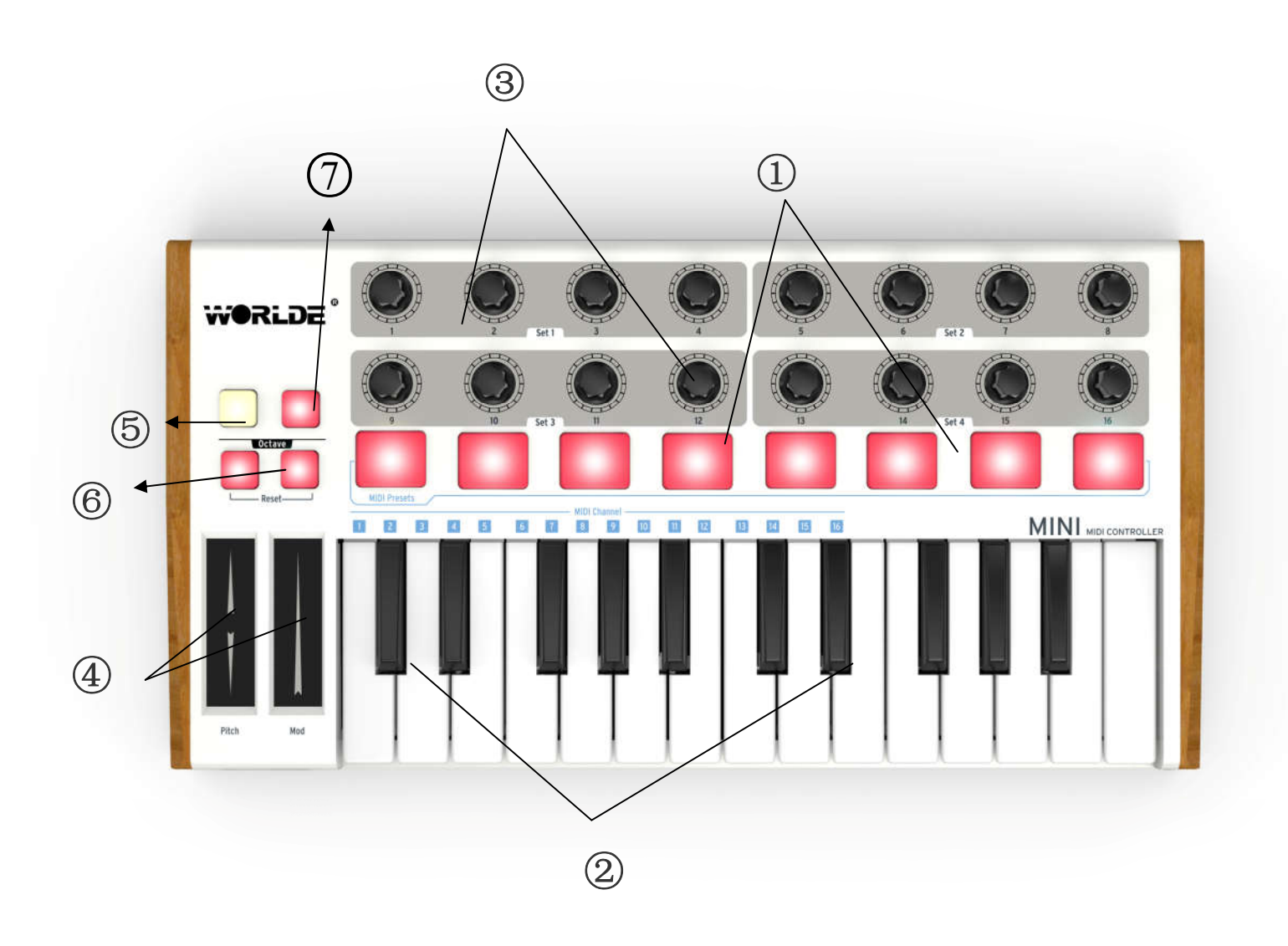

 **WEBSITE: WWW.WORLDE.COM.CN EMAIL:SALES@WORLDE.COM.CN TEL:86 571 88730848** 

### **1.打击垫**

打击垫用于传输音符信息或控制器信息。

### **2.键盘**

25 个带力度感应的琴键能传输音符信号。在控制器模式下,各琴键能传输控制器信号。

### **3.编码器**

编码器用于传输控制器信号。

### **4. 滑音轮/颤音轮触摸条**

按触摸板会开启滑音轮和颤音轮。

#### **5.切换按钮**

按切换按钮同时按某个打击垫可选择预设功能。

按切换按钮同时按某个琴键可选择 MIDI 通道。

### **6. [八度向下]/[八度向上]按钮**

八度转换范围为+/-4 个八度。同时按住这两个按钮会复位至中间值。

### **7. 打击垫1-8/9-16按钮**

使用此按钮来选择打击垫库1-8或者9-16.

### **8. USB 接口**

使用 USB 线通过这个接口使 WORLDE MINI 和您的电脑相连.

### **3.1.2 键盘**

WORLDE MINI 有 25 个带力度感应的 MINI 按键,可连接软件使用。

### **3.1.3 滑音轮和颤音轮触摸条**

从滑音轮触摸条中间位置向上或向下分别滑动手指将改变所演奏音色的音高。

与此相同,将手指在颤音轮条上滑动将改变所演奏音色的颤音轮值。

**注意:在某些预设下颤音轮可能并未被分配为调制颤音轮参数。**

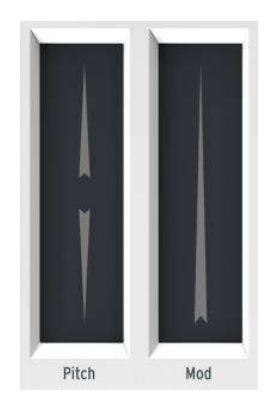

**滑音轮和颤音轮触摸板**

### **3.1.4 切换按钮和打击垫库按钮**

从右边开始:打击垫1-8/9-16按钮能使8个打击垫切换为两组不同的分配设置,一组为1-8号打击垫,另一组为9-16号。 切换按钮有两个功能:召回来自存储区的 8 个预设中的某一个 (切换+打击垫), 选择主 MIDI 通道 (切换+琴键)

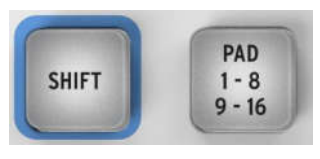

**转换+打击垫库按钮**

### **3.1.5 八度按钮**

按其中一个按钮琴键将向上或向下移调4个八度。离琴键移调的中间位置越远,按钮闪的越快。

同时按住这两个按钮将复位键盘八度至中间位置。

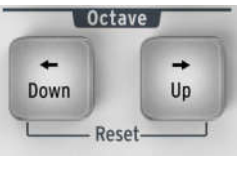

**八度按钮**

### **3.1.6 参数控制旋钮**

16 个编码器可被分配并与控制所选设备上的任意可编辑参数。

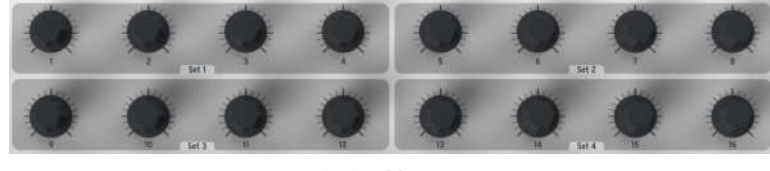

**参数控制编码器**

### **3.1.7 打击垫/预设按钮**

8个打击垫有复用成两组:它们确切的功能是由切换按钮结合和打击垫按钮决定的。

例如:打击垫可以被分配至发送最多16个特殊的MIDI音符(鼓、贝斯音符等)。当打击垫1-8/9-16按钮背光灯熄灭时,

打击垫库1(1-8)被激活。当打击垫1-8/9-16按钮的背光灯亮时,打击垫库2(9-16)被激活。

但是,如果和切换按钮同时使用时,打击垫将召回八个MIDI预设中的其中一个。同时按住切换按钮和任意一个打击垫将 开启此功能。

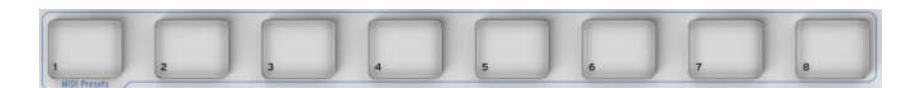

#### **打击垫/预设按钮**

## **3.2 侧面板概况**

WORLDE MIINI 的侧面有两个非常重要的接口: 脚踏接口和 USB 接口。

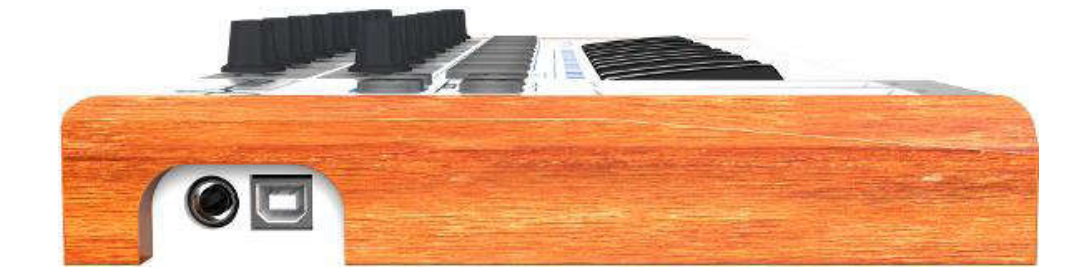

脚踏接口相当于一个开关接口且能用于如延音踏板等功能的瞬时开关操作或闭锁行为(第一次按/释放发送一个事件,第

二次按/释放发送下一个事件)

 **WEBSITE: WWW.WORLDE.COM.CN EMAIL:SALES@WORLDE.COM.CN TEL:86 571 88730848** 

## **4. 设置**

## **4.1 操作系统要求**

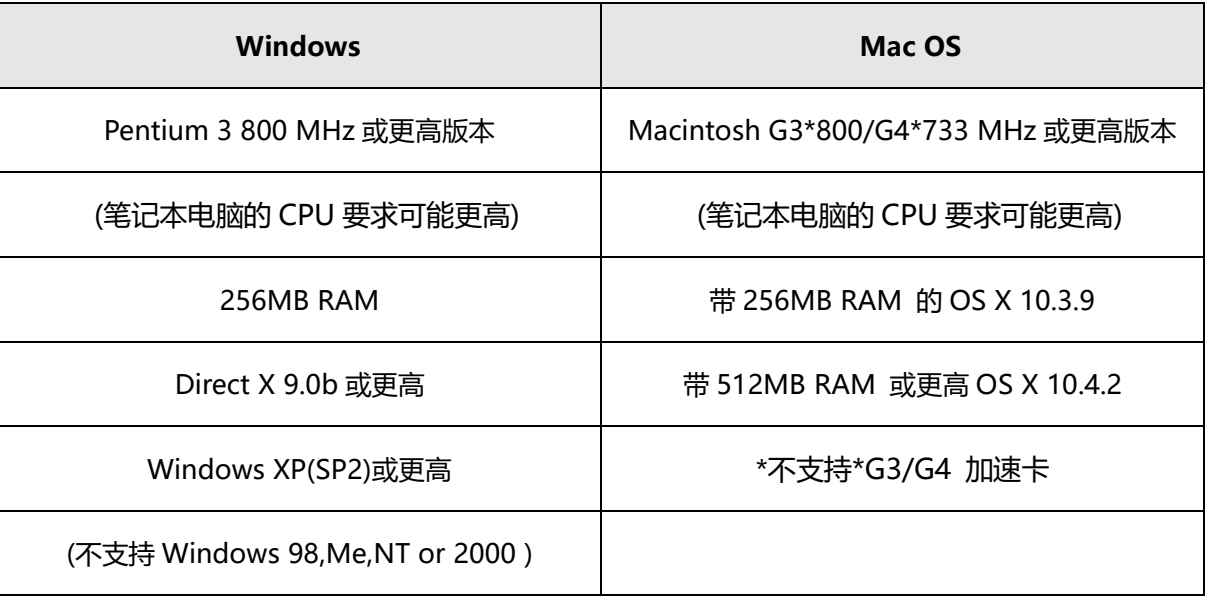

## **5. WORLDE MINI 在应用软件上的使用**

## **5.1 使用软件编辑器创建 MIDI 预设**

## **5.1.1 总括:什么是一个 MIDI 预设?**

由于软件编辑器,WORLDE MINI可以和任何可以接收MIDI信号的设备或软件连接工作。

 **WEBSITE: WWW.WORLDE.COM.CN EMAIL:SALES@WORLDE.COM.CN TEL:86 571 88730848** 

此为MINI预设的使用举例:

- ●分配打击垫用于控制MIDI设备控制指令 (MIDI设备控制)
- 使用打击垫或踏板传输MIDI音符。
- ●通过敲击某个打击垫来实现任意MIDI控制器号的两种值之间的转换。
- ●分配编码器用于控制任意MIDI控制器号并定义其操作范围。
- ●发送来自滑音轮的触后信息,发送最小/最大值并选择'返回至零'或'等待'行为。
- ●保存整套已变换的控制器至八个预设位置。
- ●定义其他7组参数分配并保存每组参数至不同的存储位置。
- ●轻松快速的召回八个个性化预设中的任意一个。

## **5.1.2 分配某个打击垫至开始/停止 MIDI 设备控制**

使用MIDI键盘最大的特点就是在不使用电脑鼠标或键盘的情况下就能开始或者停止乐曲播放。您可以很轻松的设置 WORLDEMINI的打击垫来进行此操作。

例如:我们可使用第七个打击垫来发送停止指令,使用第八个打击垫来发送开始指令。通过使用MIDI设备控制指令(简 称MMC)可完成此操作。

### **5.1.2.1 选择打击垫模式**

通过点击软件上第七号打击垫或敲击 WORLDE MINI 的第七个打击垫来选择第七号打击垫, 然后点击模式菜单激活下拉 菜单:

 **WEBSITE: WWW.WORLDE.COM.CN EMAIL:SALES@WORLDE.COM.CN TEL:86 571 88730848** 

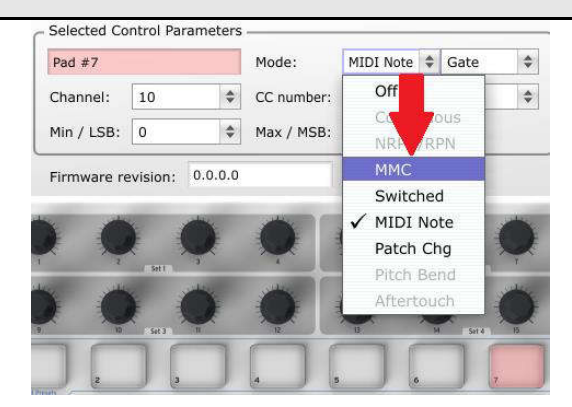

### **5.1.2.2 设置 MIDI 设备控制信息号**

模式一旦被设置为 MIDI 设备控制,LSB 和 MSB 将被设置为相同的信息号,这样打击垫便会知道该发何种指令。MIDI

设备控制停止指令需要控制器号设置为 1.

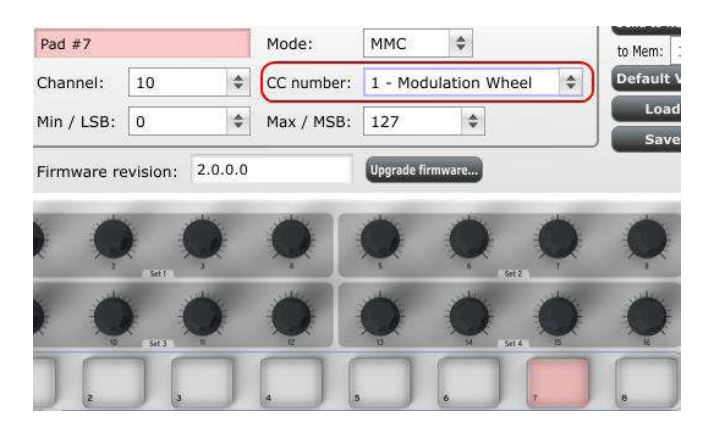

接着,选择第八个打击垫,这样我们可以将其设置为 MIDI 设备控制指令来执行 '开始'指令。这将意味着控制器号必

须设置为 2.

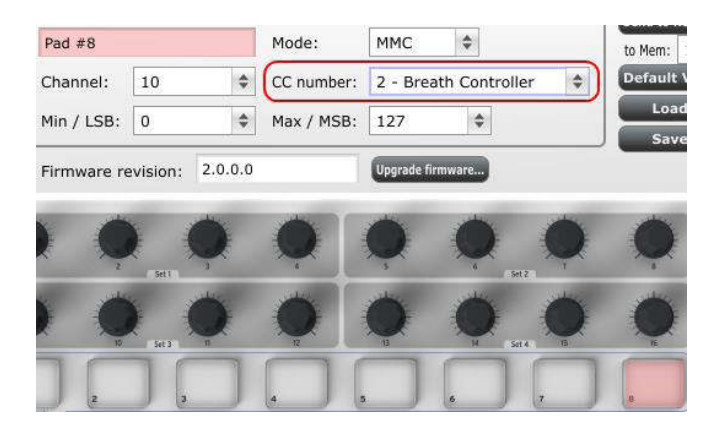

此时您应该设置第八个打击垫为开始播放乐曲并将第七个打击垫设置为开始播放。您也可以根据不同需要将不同的打击垫 设置为此功能。

### **5.1.3 分配一组打击垫至 MIDI 音符**

通常情况下当您开始制作一首歌曲时,最先做的就是确定底鼓和军鼓音轨。WORLDEMINID的打击垫可根据个人喜好被 分配至任意的MIDI音符号。如:分别设置打击垫1和打击垫2来发送低音鼓和军鼓的通用MIDI音符号(MIDI音符号36和 38).

默认设置为打击垫有独有的模式来发送MIDI音符,因此按下打击垫的同时会选择MIDI音符值和力度值。其他的设置可 在"Gate"模式下进行,因此当放开打击垫时音符自动关闭。如需要使打击垫保持音符值直到其再次被敲击,可设置为 "Toggle"值。

### **5.1.3.1 选择 MIDI 音符号:底鼓**

CC 值区域用于设置 MIDI 音符号, 共有 128 个 MIDI 控制音符号和 128 个 MIDI 音符号。点击下拉菜单设置值为 36 来 选择通用 MIDI 底鼓音符号。

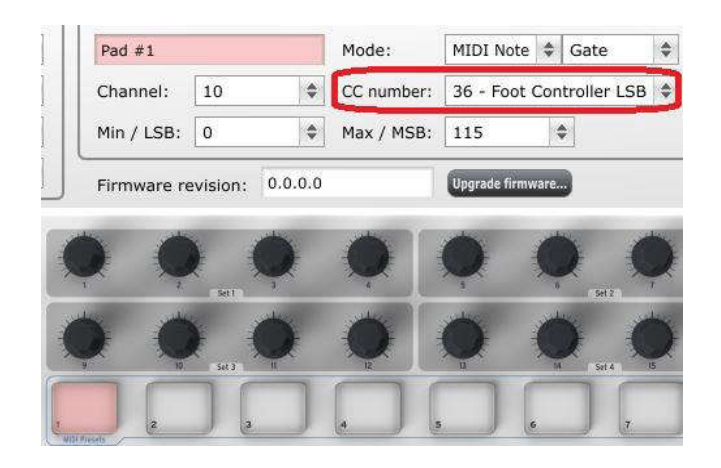

#### **5.1.3.2 选择 MIDI 音符号:军鼓**

设置 2 号打击垫至军鼓的方式是和以上底鼓的设置是一样的, 只需选择一个不同的 MIDI 音符号就可以 (此时选择 38)

 **WEBSITE: WWW.WORLDE.COM.CN EMAIL:SALES@WORLDE.COM.CN TEL:86 571 88730848** 

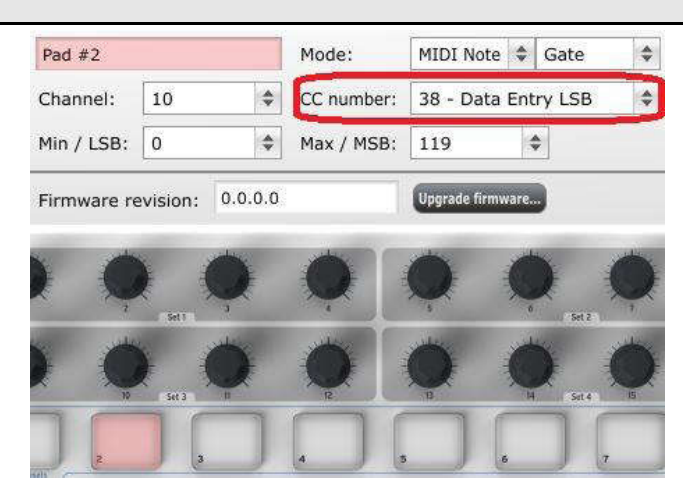

此时你已经准备好了你歌曲的标准:1号打击垫和2号打击垫用于演奏底鼓和军鼓,7号打击垫和8号打击垫用于停止和播 放乐曲。

### **5.1.4 分配某个打击垫用于切换两个数值之间的 MIDI 控制改变号**

当今最流行的音效之一就是制作一段音效循环,在歌曲的某一段落时作滤波处理,然后转回至全开放的声音。你可以预先 设置某个打击垫用于发送这些指令至音频工作站上的滤波器插件中。

如将 6 号打击垫设置为此功能, 选择 6 号打击垫然后使用下拉模式菜单来选择 "Switched"和 "Toggle"模式。

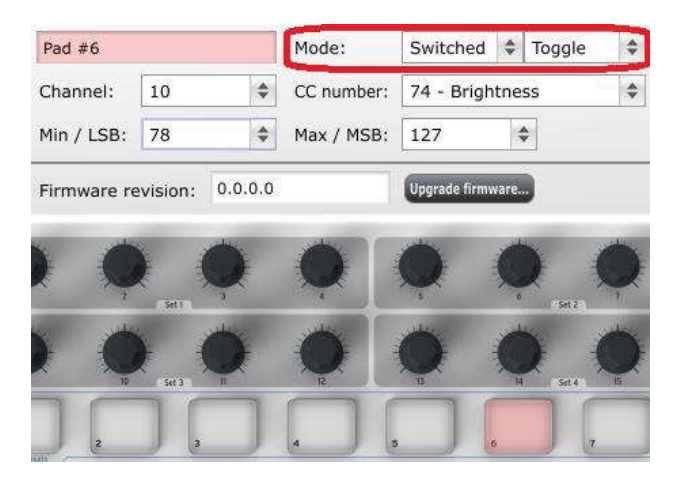

这些设置可用于当你敲击某个打击垫时发送某个MIDI 控制改变号的两个不同的值。有很多个MIDI控制器号可用于分配

至控制此类操作。以下以74号控制器为例。

点击 CC number 区域并选择 Brightness 控制器号,如下所示:

 **WEBSITE: WWW.WORLDE.COM.CN EMAIL:SALES@WORLDE.COM.CN TEL:86 571 88730848** 

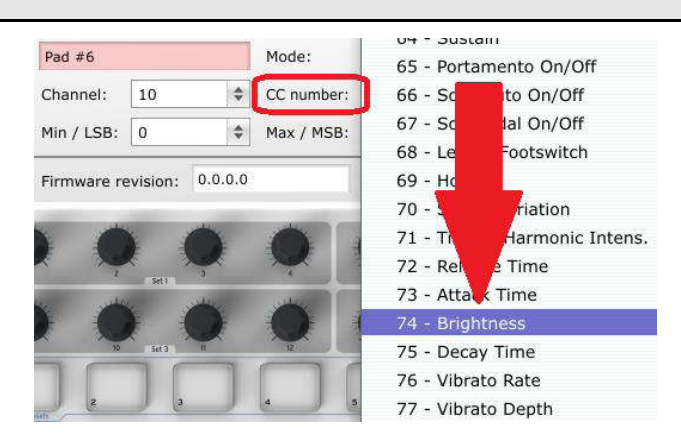

#### 然后设置可工作的最小值和最大值(调整至适合音频资源的范围即可)

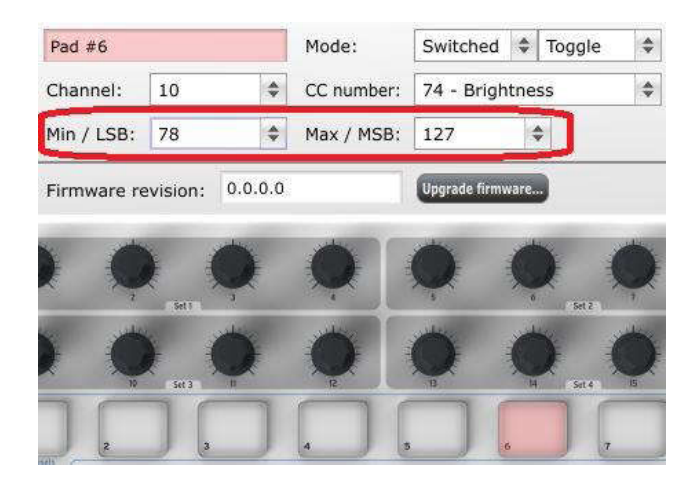

第一次按6号打击垫将发送CC#74指令,值为78,此操作将部分关闭滤波但仍将允许大部分音频通过。第二次按6号打击 垫将发送值127,完全打开滤波器。注意:确保MIDI通道的设置以便使其能和接收设备匹配。

### **5.1.5 分配编码器用于控制两个值之间的 MIDI 控制改变号**

使用和打击垫一样的方法可以设置编码器的分配。举例如下:设置低频振荡器的速率使其在某个范围内运行。

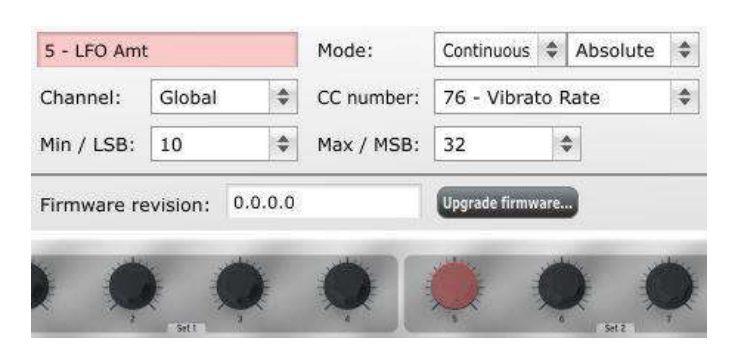

观看以上图片可发现很熟悉的信息:

选择第五号编码器,此时被选择的编码器为显示为红色。

设置为全局MIDI通道,你可以指明1-16中的任意通道,或者使其保留至全局通道。

模式设置为Continuous,也就是说在开启时其将传输MIDI Continuous控制器号。第二个模式区域设置为Absolute,也就 是说在此状态下其将按逆时针到顺时针的线性结构的方式传输。

CC number区域显示CC#76, MIDI CC号被分配为控制颤音速度。

Min/LSB和Max/MSB区域被设置为限制编码器5在某个范围内运行。总的来说,以上设置表示编码器5将控制目标设备的 颤音速度,在10至32之间变动。一般来说,你可以选择设置为可以和你的设备相对应的值。

注意:有些设备可能不能使用标准的MIDI控制分配。请参考你的设备的使用说明来确认各功能所需使用的设置。

### **5.1.6 分配滑轮条至触后功能**

使用此设备的另一个酷炫的方式为其可以以非标准的分配方式分配硬件。如,相对于使用滑轮条来控制滑音,为何不使用 其控制触后呢?

传统的键盘上的物理滑轮的限制之一就是你必须要不断的按某个键否则其将会不断变动。使用软件编辑器你可以分配滑轮 条至触后功能,然后可以选择并保持你所设置的值直到你再次按下滑轮条.以下为操作以上所述的设置的基本方法。

#### **5.1.6.1 选择滑轮触摸条**

触摸滑轮条来将其选择为用于编辑的控制器。图示将在软件编辑器中显示。

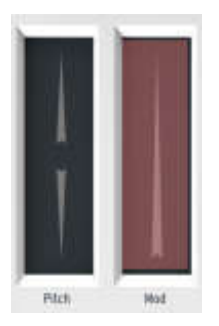

### **5.1.6.2 选择信息类型(模式)**

点击模式菜单并选择触后功能作为信息的类型。其处于下拉菜单的底部。

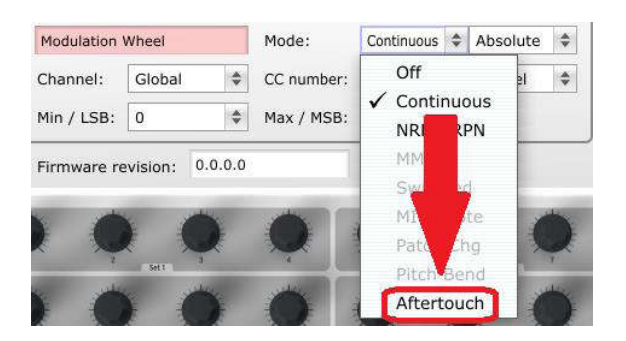

### **5.1.6.3 标准模式和等待模式**

用于设置触后的模式旁边为一个可上下选择的菜单。在标准模式下,放开滑轮条将返回至值"0"。如需保持数值不变,

则需选择等待模式。

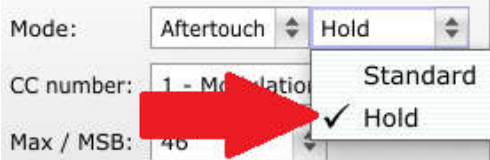

#### **5.1.7 保存更改至预设**

现在我们复习一下之前5.1所说的内容。这些打击垫已被设置用于演奏底鼓和军鼓,切换滤波设置,开启或停止乐曲播放。 其中一个编码器用于控制颤音速度,滑轮条用于控制触后。WORLDEMINI还可以有更多的功能可以实现。 接下来需要做的是确认在你需要的时候此配置已经设置好了。为此,你需要将这些设置作为一个设置组保存在 WORLDEMINI中的8个存储地址中的其中一个。

软件编辑器的右上方有一个叫"Send to Keyboard"的按钮。在这个按钮的右下边是一个下拉菜单, 此菜单可以用于指 定将你所创作的预设存储于WORLDEMINI上8个存储地址中的任意一个地址。

在点击顶部的按钮前,选择你所知道的地址。如,我们将使用存储地址 2。

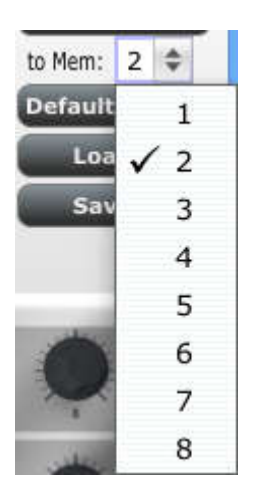

如下图所示,在下拉表单中选择 2#。

一旦你确认了预设将要存储的位置,点击 "Send to Keyboard button"按钮来确认此功能。

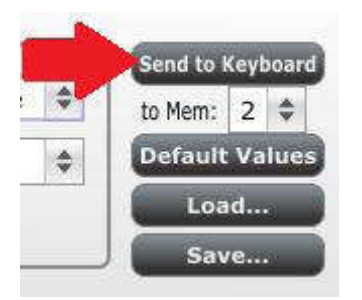

你所创作的预设已被安全存储于地址#2,可同时使用切换按钮和打击垫#2召回此存储.详情请参考5.1.8.

### **5.1.8 召回某个预设/切换两个预设**

一旦您创建了很多预设您可以快速实现两个个性化预设之间的切换。操作如下:按切换按钮并同时按任意一个打击垫。

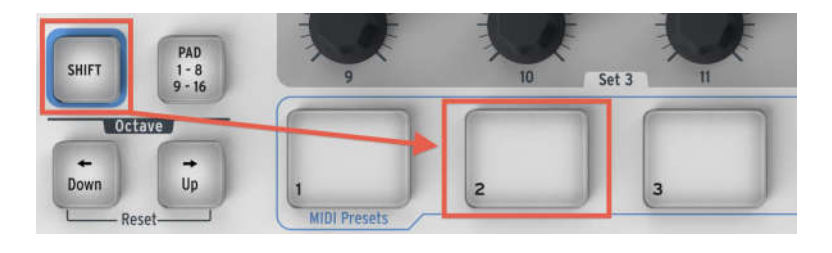

 **WEBSITE: WWW.WORLDE.COM.CN EMAIL:SALES@WORLDE.COM.CN TEL:86 571 88730848** 

如上图所示按切换键并同时按打击垫2将从预设存储处选择预设2。

按切换键同时按打击垫1将实现从预设2向预设1的转换。

## **5.2 更改全局 MIDI 通道**

两个 MIDI 通道之间的转换能快速选择您应用软件上所控制的设备或轨道。切换按钮和任意按键的组合即完成此设置。

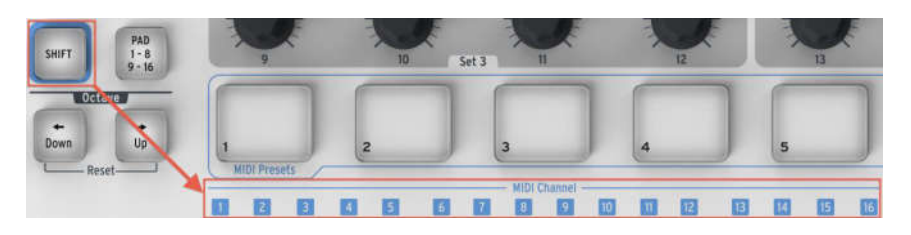

请注意键盘上蓝色框中是数字。这些数字对应16个可用MIDI通道值并指明了切转换键组合使用来更改全局MIDI通道设置

的按键。

如: 如果您想改变全局 MIDI 通道至 MIDI 通道 2, 按住切换按钮并同时按第一个 C#键将完成此更改。

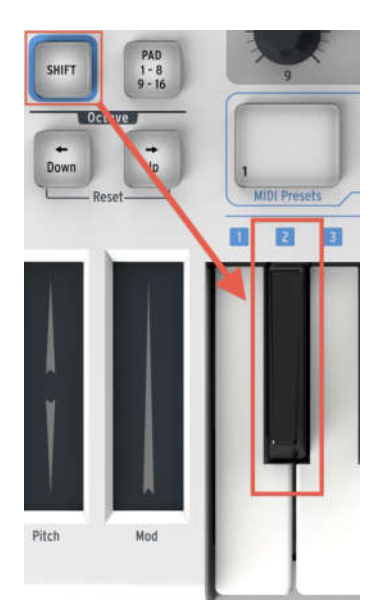

然后当需要转换至通道 1 时, 使用同样的方法但是按不同的按键: 这种情况下, 您需要按切换按钮并同时按第一个 C 键。

## **6.高级设置信息**

## **6.1 打击垫校正**

打击垫阀值出厂前已完成校正,因此不会有灵敏度过高的打击垫出现。打击垫校正不是用户可编辑设置。同时,没有设置 打击垫的全部范围值,如果您想对此做出改变,您将需要使用打击垫校正页。

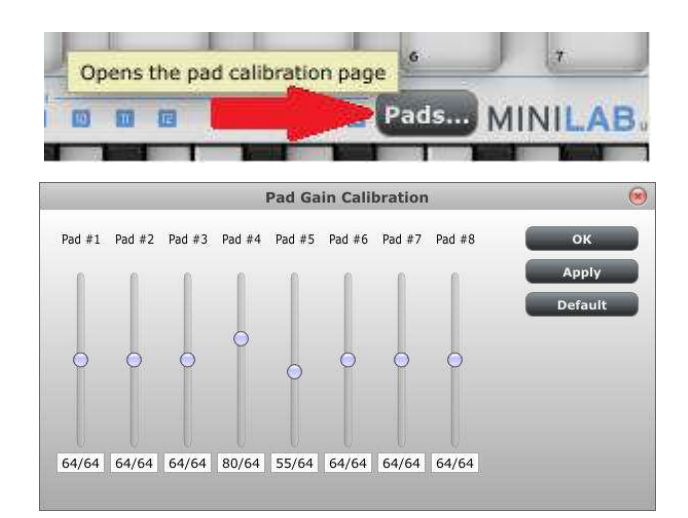

此处可以更改打击垫力度值。8个打击垫中的任意一个都有专业的设置。

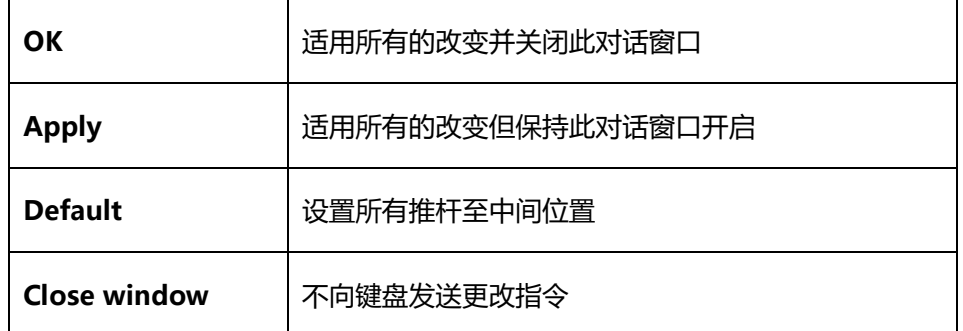

请注意低位值因为其会产生负面影响

 **WEBSITE: WWW.WORLDE.COM.CN EMAIL:SALES@WORLDE.COM.CN TEL:86 571 88730848** 

# **●技术规格**

连接: USB 连接 (B 型)

电源供应: USB 总线供电模式

**电流**:100mA 或者更低

**尺寸**:375x190x40mm

**重量**:1000g

**所含备件:**USB 线

**\* 参数及外观如有变更,恕不另行知。**

**工厂联系方式**

杭州发时达电子有限公司

地址: 浙江杭州市余杭区闲林工业园闲兴路 18 号

电话:0571 88732265 传真:0571 88730748

Email:sales@worlde.com.cn 网址:www.worlde.com.cn